## **Kreslenie grafických objektov**

Pomocou tlaidiel [nástrojového panela Kreslenie](https://doc.ipesoft.com/pages/viewpage.action?pageId=84350550) môžete vytvára grafické objekty ako sú iary, obdžniky, mnohouholníky, kruhy, elipsy, kvádre, texty at. Táto kapitola popisuje postupy vytvárania jednotlivých grafických objektov a parametre týchto objektov.

## Nasledujúci obrázok zobrazuje nástrojový panel **Kreslenie**.

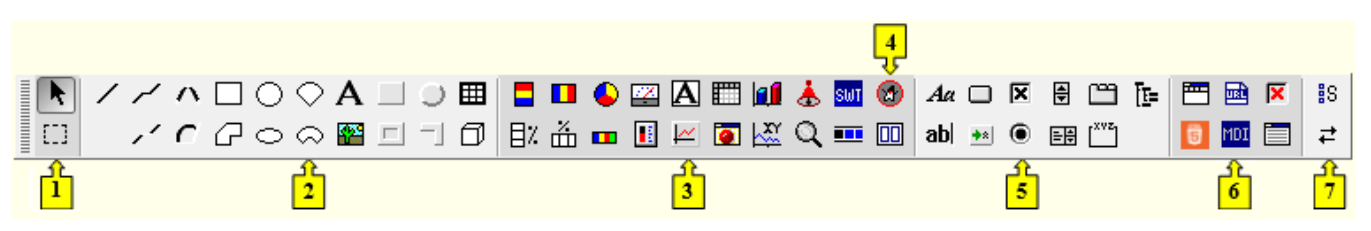

Každé tlaidlo, okrem prvých dvoch tlaidiel (**1**) (tieto umožujú vybera jednotlivé objekty alebo skupinu viacerých grafických objektov v schéme), reprezentuje jeden typ grafického objektu. Tlaidlá zahajú základné grafické prvky (**2**), [Zobrazovae](https://doc.ipesoft.com/pages/viewpage.action?pageId=84349909) (**3**), objekty v JVM (**4**), [Windows prvky](https://doc.ipesoft.com/display/D2DOCV22SK/Windows+prvky) (**5**), [ActiveX objekty](https://doc.ipesoft.com/pages/viewpage.action?pageId=84349921) a tlaidlá súvisiace s tenkým klientom (**6**). Posledné dve tlaidlá (**7**) umožujú [zostavi používateskú ponuku tlaidiel](https://doc.ipesoft.com/pages/viewpage.action?pageId=84350550#N�strojov�panelKreslenie-tlacidla) v nástrojovom paneli.

⊕ **Súvisiace stránky:** [Všeobecné pravidlá kreslenia objektov](https://doc.ipesoft.com/pages/viewpage.action?pageId=84350528)